## **ULOG485** 的應用 (兩組可被監控的 **RS232** 對 **RS485** 轉換器)

- 1. ULOG485 是一個 USB 對 4 個串口的轉換器,其中兩個串口 A、B 為 RS232 界面, 另外兩個串口 C、D 為地電位隔離 RS422 或 RS485 界面(我們主要應用在 RS485 界面)。基本上串口 A 與串口 C 互為界面轉換器, 而串口 B 與串口 D 互為界面轉 換器。亦即其中一個串口接收的資料會由另一個串口送出。而 ULOG485 則經由 USB 界面對這四個串口的接收資料進行監控分析。
- 2. 由於 RS485 网路是一種半雙工的傳輸環境,亦即同一時刻只有一個人可以傳輸資 料,但是每一個設備都有能力傳輸資料。為避免會有多人同時傳輸資料,因此我 們在軟件上會有一定的資料傳輸格式(對話規則)來進行資料傳輸工作。
- 3. 然而我們往往在出現問題時,不容易查出 RS485 网路到底何處及何原因造成問 題。尤其是 PC 主機擁有的 COM 端口,原本為 RS232 界面,我們必須經由一個 RS232 對 RS485 界面轉換器才可以令一部 PC 主機使用 RS485 网路。當我們出現 問題時,我們不容易判定是硬體上的問題 (例如 RS232 對 RS485 轉換器損壞)或 軟件上的問題 (例如 PC 的速度不同,可能某些 PC 可以工作,而某些 PC 就有問 題。或有時可以工作,有時又有問題。有時問題可以自動恢復正常,有時問題又 不能自己恢復正常)。
- 4. ULOG485 可以幫助你找出問題。基本上 ULOG485 可以當作 PC 的 RS232 COM 端口轉換成 RS485 界面的轉換器。而我們可以監看由 PC 的 RS232 COM 端口送 出的資料,以及由 RS485 网路接收的資料。於是我們可以看到硬體上是否 PC 有 送出資料,而資料有到達 RS485 网路,而且 RS485 网路上的設備有否回答資料。 於是可以判斷硬體上有否問題。同時由資料的送收內容我們可以追查軟體格式上 是否正確,相當方便。
- 5. 對於 RS485 工業控制的軟體開發者而言,ULOG485 是一個相當方便的開發工具。 首先我們可以把 ULOG485 的串口 A 及串口 C 當作普通的 RS232 對 RS485 界面轉 換器使用,如果你的 PC 有內建 COM1 或 COM2 端口,而你的工業控制應用程式 是用 COM1/COM2,則我們可以把 COM1/COM2 端口與串口 A 連接,而串口 C 則接到 RS485 网路(如圖 1)。因此我們就打開兩個監控視窗(例如 Hyperterm 或 Teraterm 或 RAYONTTY)在串口 A 及串口 C 上面,於是串口 A 視窗所顯示的內 容就是你的應用程式由 COM1/COM2 端口所傳送的內容。串口 C 視窗所顯示的內 容則是有人在 RS485 网路傳送而由 COM1/COM2 端口所接收到的內容。如此你可 以驗證這些對話內容是否符合你的應用程式所期望而找出可能問題所在。
- 6. 如果你的 PC 沒有 COM1/COM2 端口,則我們可以用串口 C 當作你的應用程式所 使用的 COM 端口,於是我們把串口 C 的 RS232 端口與串口 A 連接 (如圖 2), 即 可如上驗證你的應用程式。

7. 如果你的設備也是 RS232 端口,則我們也可以把串口B 接到你的設備,而串口B 及串口 D 變成普通 RS232 對 RS485 轉換器(如圖 3)。此時 PC 與設備間所有對話, 我們全部可以由串口 A、B、C、D 的視窗來監控。串口 A 視窗顯示 PC 的 COM1/COM2 傳送出的資料,串口 B 視窗顯示設備的 RS232 串口傳送出的資料, 串口 C 視窗顯示 PC 的 COM1/COM2 由 RS485 网路接收到的資料,串口 D 視窗 顯示設備由 RS485 网路接收到的資料。正常情況下,如果 RS485 网路只有 PC 及 此台設備在工作(其他設備未接或不工作、不反應),則我們在串口 A 視窗與串 口 D 視窗要有相同內容,而串口 B 視窗與串口 C 視窗要有相同內容。

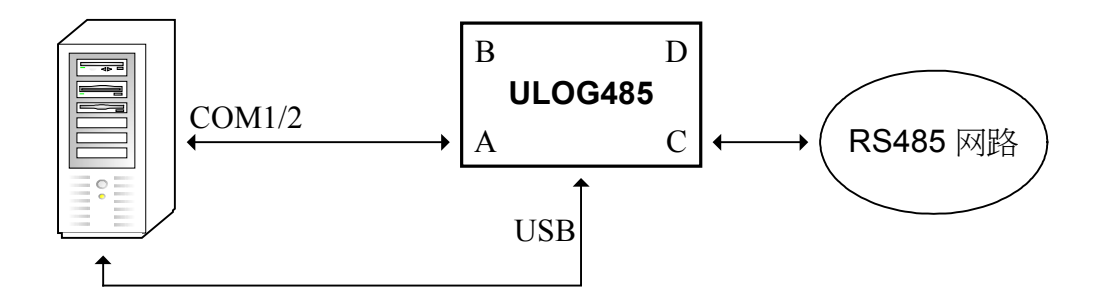

圖 1:應用程式使用 COM1/2,而串口 A 及串口 C 為普通 RS232 對 RS485 轉換器。

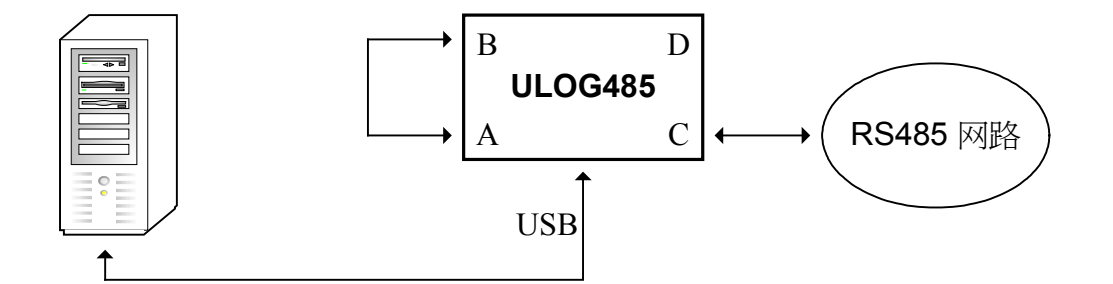

圖 2:應用程式使用串口 B,而串口 A 及串口 C 為普通 RS232 對 RS485 轉換器。

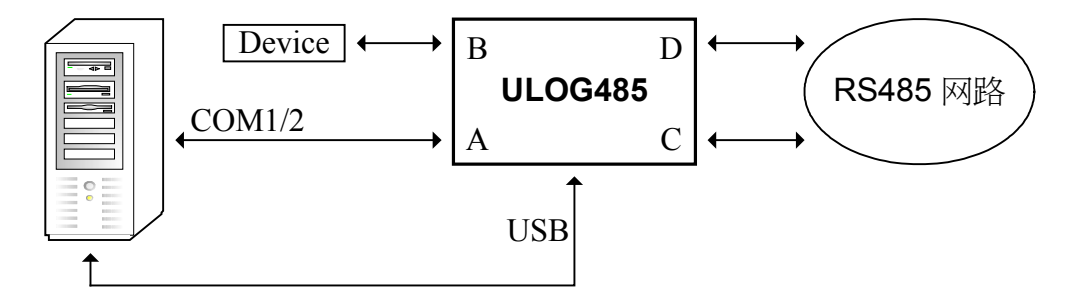

圖 3:應用程式使用 COM1/COM2,串口 A 及串口 C 為普通 RS232 對 RS485 轉換器,串口 B 及串口 D 為普通 RS232 對 RS485 轉換器。

8. 由以上我們可以發現 ULOG485 擁有兩組可被監控的 RS232 對 RS485 轉換器。針 對不同的應用需求,我們可以有不同配線方式。但是我們隨時可以打開視窗來查 看串口 A、B、C、D 的接收內容,而達到監控及分析的目的。